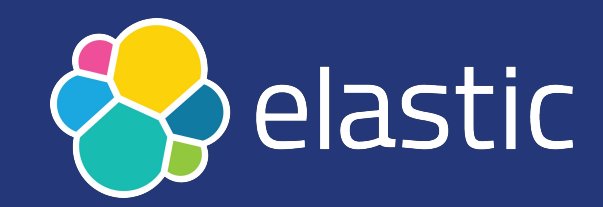

## **Programming Elasticsearch with PHP**

Enrico Zimuel, Principal Software Engineer

Oct 3, 2021

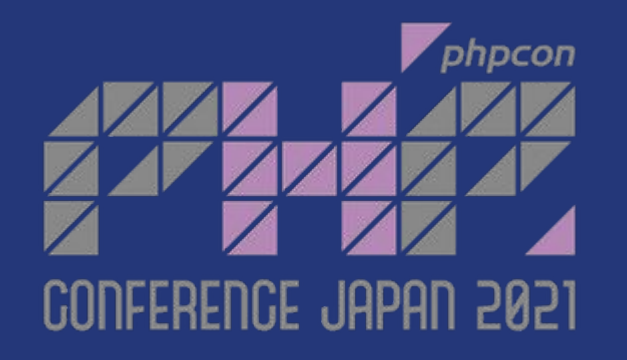

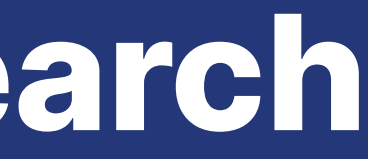

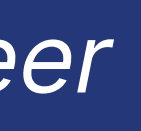

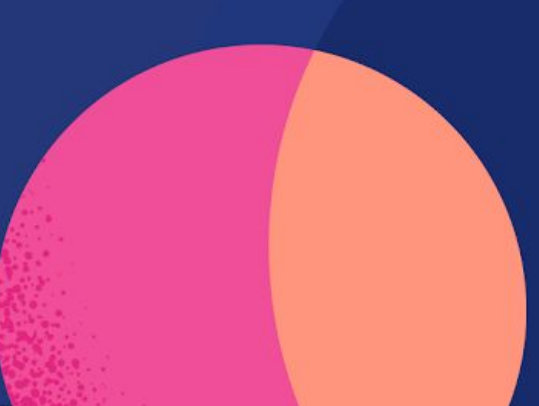

### **Summary**

- Introduction to Elasticsearch
- Elasticsearch and PHP
- Connect to Elasticsearch
- Index, Bulk, Search
- Fuzzy search, Aggregation
- Schema on read (from 7.12)
- Async communication
- **Future work**

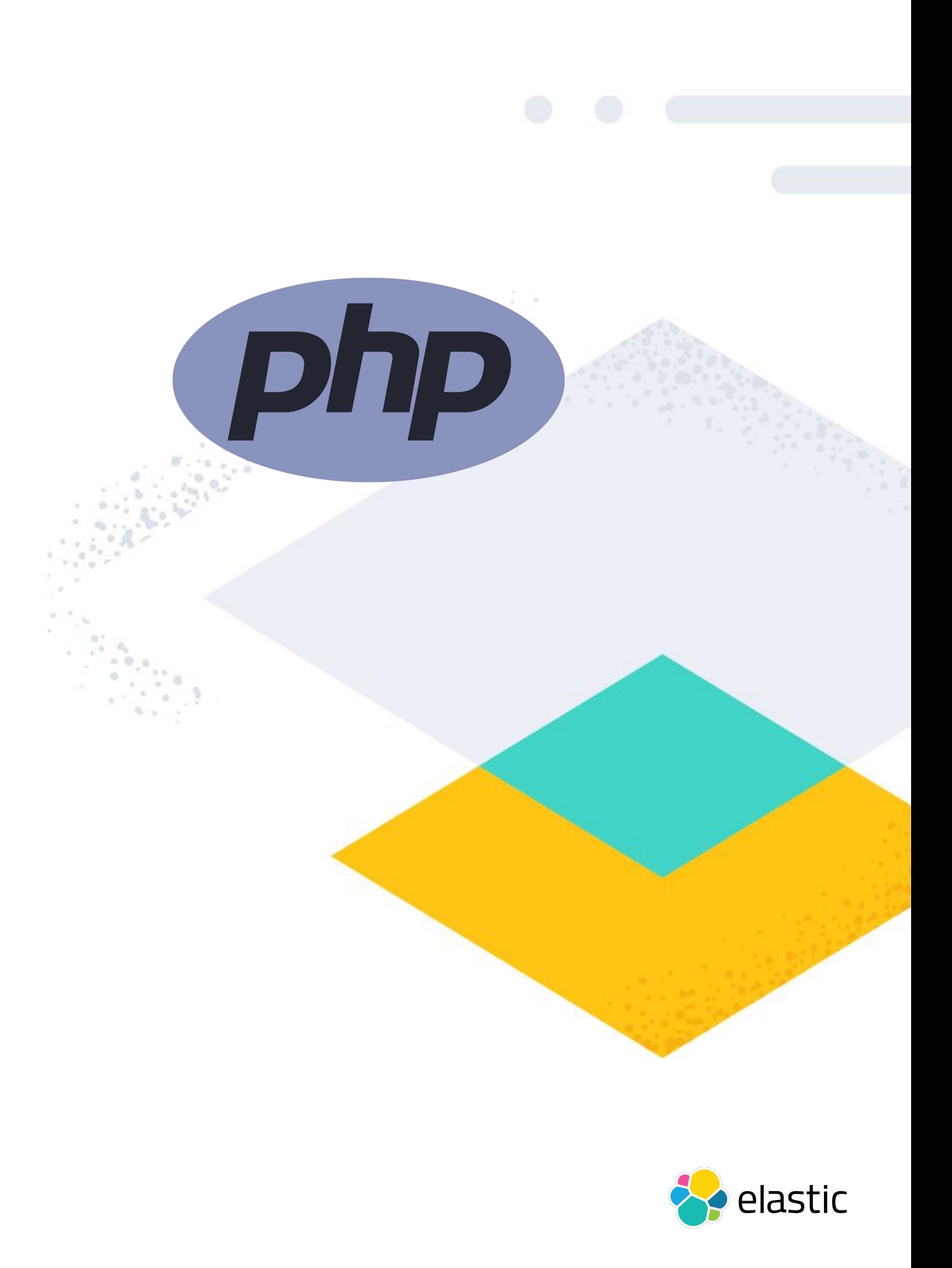

### **Elasticsearch**

- Elasticsearch is a **distributed, free and open search and analytics engine** for all types of data
- Elasticsearch **scale by design** and manage any size of data
- **Very fast**: near real-time search
- **Wide range of search features**: filter, aggregate, analyze, order any type of information
- **•** Elasticsearch is **document oriented** (JSON), it stores entire objects or documents
- A collection of documents is called an **index**, a table in SQL

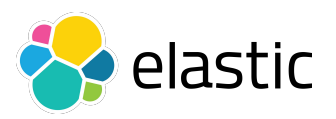

### **REST API**

● You can interact with Elasticsearch using **REST APIs**, no client or shell tool

### \$ curl -X GET http://localhost:9200

```
{
  "name" : "12b27ad95a8b",
 "cluster name" : "docker-cluster",
 "cluster_uuid" : "yz2VKxzORYCQUjXz0MerxQ",
  "version" : {
    "number" : "7.12.1",
    "build_flavor" : "default",
   "build type" : "docker",
    "build_hash" : "3186837...b7",
    "build_date" : "2021-04-20T20:56:39.040728659Z",
   "build snapshot" : false,
   "lucene version" : "8.8.0",
   "minimum wire compatibility version" : "6.8.0",
    "minimum_index_compatibility_version" : "6.0.0"
  },
  "tagline" : "You Know, for Search"
}
```
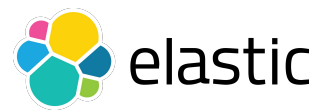

### **Install and run Elasticsearch**

• The easiest way to install Elasticsearch is to use a Docker image. A list of all published Docker images and tags is available at www.docker.elastic.co

\$ docker pull docker.elastic.co/elasticsearch/elasticsearch:7.14.1

● Start a single-node cluster (**localhost:9200**)

\$ docker run -p 9200:9200 -p 9300:9300 -e "discovery.type=single-node" docker.elastic.co/elasticsearch/elasticsearch:7.14.1

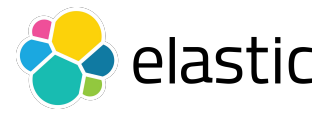

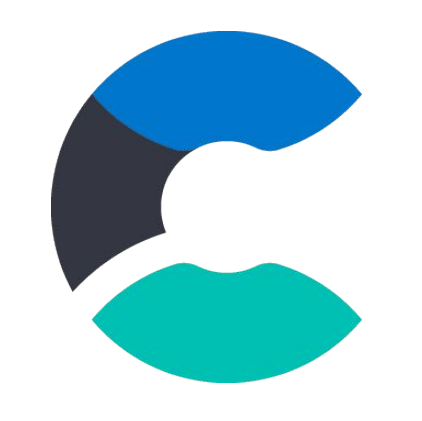

### **Elastic Cloud**

- You can run Elasticsearch on [Elastic Cloud,](https://www.elastic.co/cloud/) the SaaS solution offered by Elastic
- Start a **free 14-day trial**, no credit card required

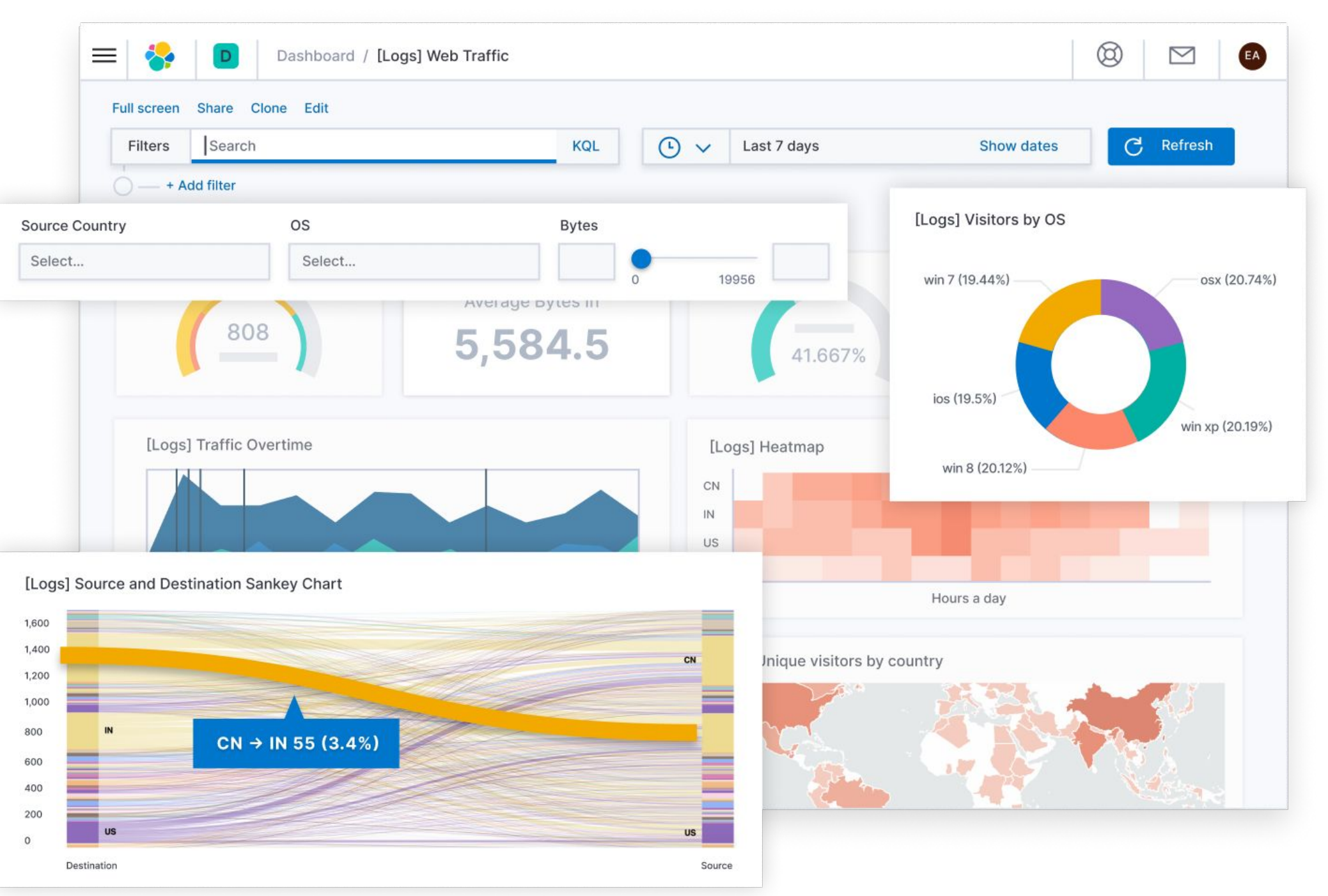

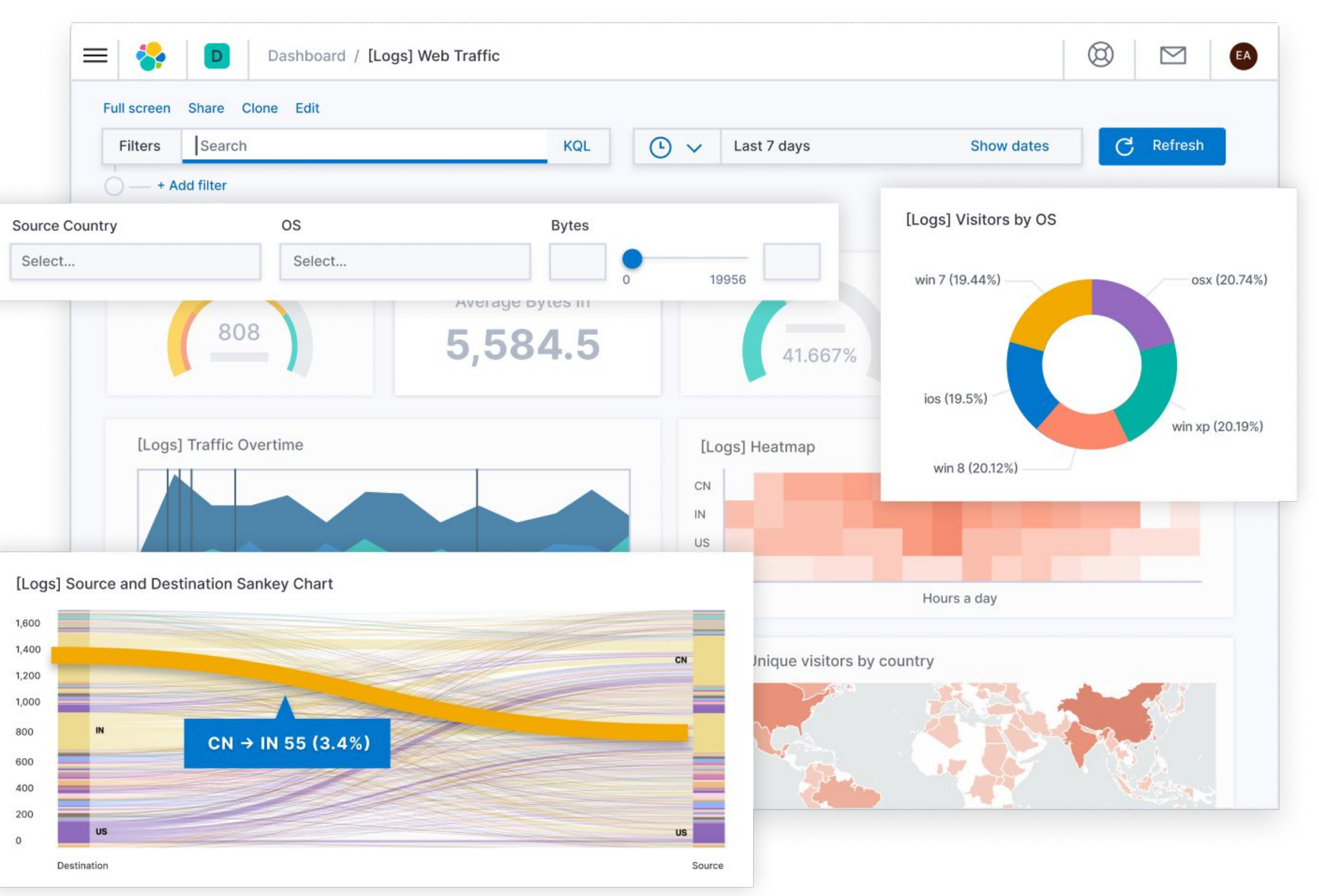

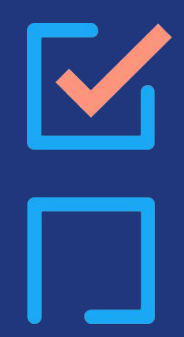

ana.<br>Ngjar

# **Elasticsearch & PHP**

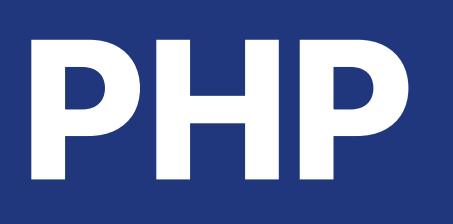

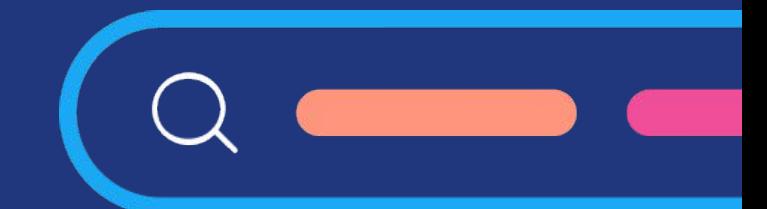

r.

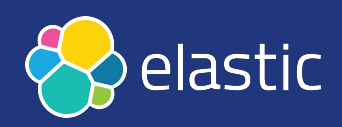

### **Elasticsearch-php**

- Official PHP client for Elasticsearch: [elastic/elasticsearch-php](https://github.com/elastic/elasticsearch-php)
- Updated and released with the Elastic stack version
- Use **connection pool** for cluster configuration
- Exposes the **Elasticsearch endpoints** ( $\approx$  400 APIs) using functions of a Client class
- Each function returns the **body of HTTP response** from Elasticsearch or a **boolean value** (for HEAD operations, eg. [Index](https://www.elastic.co/guide/en/elasticsearch/reference/current/indices-exists.html) [exists\)](https://www.elastic.co/guide/en/elasticsearch/reference/current/indices-exists.html)

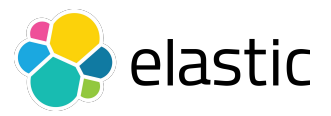

## **Elasticsearch-php (2**

- The body is deserialized from JSON using a **Serializer interface** (associative array as default)
- In case of HTTP errors (4xx, 5xx) the PHP client throws an **ElasticsearchException** (eg. Missing404Exception)
- All the endpoints are generated using the [REST API specification](https://github.com/elastic/elasticsearch/tree/master/rest-api-spec/src/main/resources/rest-api-spec/api) of Elasticsearch
- The PHP client for elasticsearch is tested using:
	- Unit tests
	- Integration tests (≈2,400 tests)

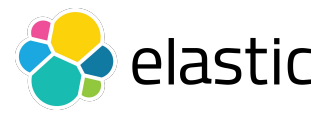

### **Install statistics**

• Total install using composer ([packagist.org](https://packagist.org/packages/elasticsearch/elasticsearch/stats)): 54M+

### Daily installs, averaged monthly

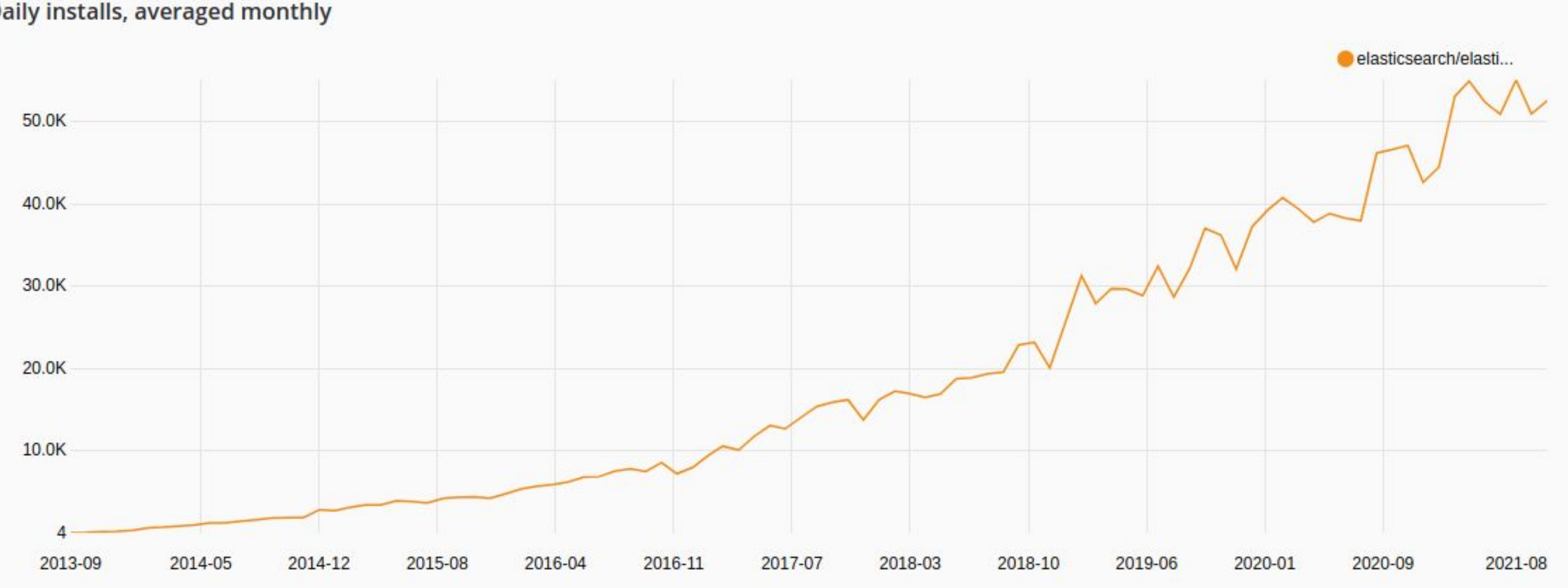

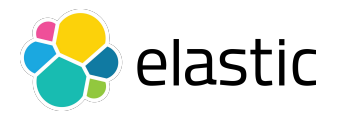

### **Endpoints**

• All the Elasticsearch API are exposed via functions

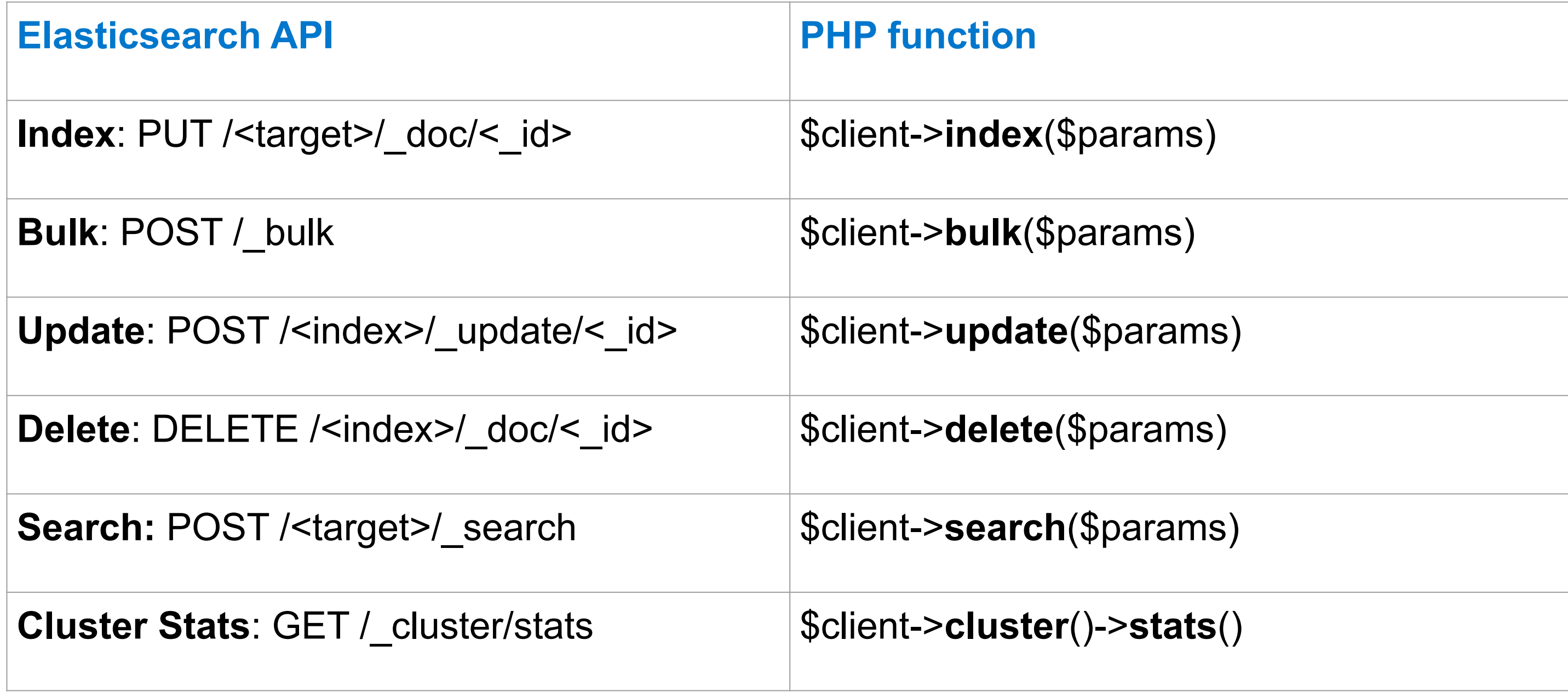

![](_page_10_Picture_4.jpeg)

### **Parameters**

### ● The API parameters are specified using the **\$params** array

- 
- 
- 
- 
- 
- 
- 
- 
- 
- 
- 
- 
- 

- 
- 
- 
- 
- 
- 
- 
- 
- 
- 
- 
- 
- 
- 

\* @param array \$params Associative array of parameters

```
 * @return array
```
public function index(array \$params =  $[$ ]) {  $/*$  ...  $*/$ }

![](_page_11_Picture_37.jpeg)

### **Install elasticsearch-php**

• Install using [composer](https://getcomposer.org/) (latest stable version):

\$ composer require elasticsearch/elasticsearch

● Or add the following require in **composer.json**:

```
{
    "require": {
        "elasticsearch/elasticsearch": "^7.14"
 }
}
```
![](_page_12_Picture_7.jpeg)

![](_page_12_Picture_8.jpeg)

### **Connect to Elasticsearch**

● Connect to **localhost:9200** and call the [Info API](https://www.elastic.co/guide/en/elasticsearch/reference/current/info-api.html)

```
$client = ClientBuilder::create()
    ->setHosts(['localhost:9200'])
   \rightarrowbuild();
```

```
$result = $client->info();var dump($result);
```

```
use Elasticsearch\ClientBuilder;
```
'cluster\_name' => string(14) "docker-cluster" 'cluster\_uuid' => string(22) "Np1b...qbVi5kQ"

```
array(5) \{'name' \Rightarrow string(12) "cea89f5abf6e"
  'version' =>
 array(9) {
   'number' => string(6) "7.10.0"
  'build flavor' \Rightarrow string(3) "oss"
 }
}
```
![](_page_13_Picture_6.jpeg)

'tagline' => string(20) "You Know, for Search"

'build type'  $\Rightarrow$  string(6) "docker" 'build hash' => string(40) "51e9d..96" 'build\_date' => string(27) "2020-11-09T21:30:33.964949Z" 'build snapshot' => bool(false) 'lucene version' => string(5) "8.7.0" 'minimum wire compatibility version' => string(5) "6.8.0" 'minimum index compatibility version' => string(11) "6.0.0"

### **Connect to a cluster of nodes**

• Connect to a cluster and call the [Cluster health API:](https://www.elastic.co/guide/en/elasticsearch/reference/current/cluster-health.html)

```
use Elasticsearch\ClientBuilder;
$client = ClientBuilder::create()
    ->setHosts([
         '192.168.0.1:9200',
         '192.168.0.2:9200',
         '192.168.0.3:9200'
    ])
   \rightarrowbuild();
$result = $client->cluster() ->health();var dump($result);
```
array $(15)$  { }

![](_page_14_Picture_4.jpeg)

```
 'cluster_name' => string(34) "elasticsearch-oss-7-10"
 'status' => string(5) "green"
'timed out' => bool(false)
'number_of_nodes' => int(3)'number of data nodes' \Rightarrow int(3)
'active primary shards' \Rightarrow int(0)
'active shards' \Rightarrow int(0)
'relocating shards' \Rightarrow int(0)
'initializing shards' \Rightarrow int(0)
 'unassigned_shards' => int(0)
'delayed unassigned shards' \Rightarrow int(0)
'number of pending tasks' \Rightarrow int(0)
'number of in flight fetch' => int(0)'task max waiting in queue millis' => int(0) 'active_shards_percent_as_number' => double(100)
```
### **Connection pool**

192.168.0.1

192.168.0.2

![](_page_15_Picture_5.jpeg)

![](_page_15_Figure_1.jpeg)

### **Selector**

- We provide a [SelectorInterface](https://github.com/elastic/elasticsearch-php/blob/7.x/src/Elasticsearch/ConnectionPool/Selectors/SelectorInterface.php) to implement a custom algorithm for selecting the next node
- We offer the following Selector implementations:
	- **Round-robin** (default): iterate over a set of nodes in circular order;
	- **Sticky Round-robin**: use current connection unless it is dead, otherwise round-robin
	- **Random**: select a random node from the set
- You can set a custom selector implementation using the **ClientBuilder::setSelector()** function

![](_page_16_Picture_10.jpeg)

### **Connect to Elastic Cloud**

● You can connect to **Elastic Cloud** using **Cloud-id** and **API key**

\$client = ClientBuilder::create() ->setElasticCloudId('Cloud-id') ->setApiKey('<id>', '<key>')  $\rightarrow$ build();

- **Cloud-id** and **API key** are available in Cloud console
	- **Cloud-id** is an encoded URL of the host
	- **API key** is Base64(<id>:<key>)

![](_page_17_Picture_7.jpeg)

### **JSON vs PHP**

- **JSON** is supported in PHP using the following functions:
	- $\circ$  [json\\_encode](https://www.php.net/manual/en/function.json-encode.php) (\$value [, int \$flags = 0 [, int \$depth = 512 ]]): string|false
	- [json\\_decode](https://www.php.net/manual/en/function.json-decode.php) (string \$json [, bool|null \$associative = NULL [, int  $\delta$ depth = 512 [, int  $\delta$ flags = 0 ]]]) : mixed
- From PHP 7.3 we can use **JSON\_THROW\_ON\_ERROR** as \$flags to throw a **JsonException** in case of errors

![](_page_18_Picture_8.jpeg)

## **JSON empty object**

- Elasticsearch API uses **empty JSON objects**, for some API
- An empty JSON object **{}** can be expressed in PHP using an empty object, eg. **new stdClass()**

```
\{ "query" : {
       "match" : {
            "content" : "foo"
 }
    },
    "highlight" : {
        "fields" : {
            "content" : {}
 }
 }
}
```

```
$params['body'] = [
    'query' \Rightarrow [
        ' match' => [\vert,
    'highlight' => [
         'fields' => [
];
```
![](_page_19_Figure_6.jpeg)

![](_page_19_Picture_7.jpeg)

![](_page_20_Picture_0.jpeg)

and<br>Ma

# **Data management API**

![](_page_20_Picture_3.jpeg)

![](_page_20_Picture_4.jpeg)

### **Index a document**

### ● When you add documents to Elasticsearch, you **index** JSON

```
use Elasticsearch\ClientBuilder;
$client = ClientBuilder::create()
     ->setHosts(['localhost:9200'])
    \rightarrowbuild();
$params = ['\text{index'} \Rightarrow \text{'my index'},'id' \qquad \qquad \Rightarrow 'my id',
    'body' => [ 'testField' => 'abc']
]; 
$result = $client->index ($params);var dump($result);
```
array $(8)$  { } }

![](_page_21_Picture_4.jpeg)

```
' index' => string(8) "my index"
'_type' => string(4) "_doc"
'\rightleftharpoons string(5) "my id"
 version' \Rightarrow int(1)
 'result' => string(7) "created"
' shards' => array(3) {
 'total' \Rightarrow int(2)
  'successful' \Rightarrow int(1)
  'failed' \Rightarrow int(0)
```

```
seq no' \Rightarrow int(0)' primary term' \Rightarrow int(1)
```
## **Bulk indexing**

- You can manage **multiple documents** using the [Bulk API](https://www.elastic.co/guide/en/elasticsearch/reference/current/docs-bulk.html): index, create, delete, and update actions in a **single request**
- The actions are specified in the request body using **[NDJSON](http://ndjson.org/)**

```
for($i=0; $i < 100; $i++) {
    $params['body'][] = [
       'index' \Rightarrow [
            ' index' => 'my index',
    ];
    $params['body'][] = [
       'my_field' => 'my_value',
       'second field' => 'some more values'
    ];
$result = $client->bulk ($params);
```
![](_page_22_Picture_5.jpeg)

## **Missing document**

### ● If the document does not exist returns a **Missing404Exception**

```
use Elasticsearch\ClientBuilder;
```

```
use Elasticsearch\Common\Exceptions\Missing404Exception;
```

```
$client = ClientBuilder::create()
```

```
 ->setHosts(['localhost:9200'])
```

```
\rightarrowbuild();
```

```
$params = [
```

```
'index' => 'my_index',
```

```
'id' => 'unknown id'
```

```
];
```

```
 $result = $client->get($params);
```

```
} catch (Missing404Exception $e) {
```

```
 printf ("Document not found: %s\n"
, $e->getMessage());
```
![](_page_23_Picture_16.jpeg)

![](_page_24_Picture_0.jpeg)

ana.<br>Ngjar

# **You Know, for Search!**

![](_page_24_Picture_3.jpeg)

r.

![](_page_24_Picture_4.jpeg)

### **Searching**

• The client gives full access to every query and parameter exposed by the REST API, following the naming scheme as much as possible

```
$params = [
    'index' => 'my_index',
    ' body' \Rightarrow [
          'query' \Rightarrow [
                \overline{\text{match}}' => \overline{\phantom{0}}'testField' => 'abc'
];
$result = $client->search ($parameters);var dump($result);
```

```
array(4) {
 'took' \Rightarrow int(1)
   'total' \Rightarrow int(1)
   'failed' \Rightarrow int(0)
 }
 'hits' => \arctan(3) {
 }
    [0] =>
    array(5) \{ ...
 }
...
```
![](_page_25_Figure_5.jpeg)

![](_page_25_Picture_6.jpeg)

### **Using raw JSON**

• You can use a JSON string in the body, and the PHP client will detects it automatically

```
\sqrt{5json} = \sqrt{1} "query" : {
         "match" : {
             "testField" : "abc"
}';
$params = [
   'index' => 'my_index',
    'body' => $json
];
$result = $client->search($params);
var_dump($result);
```
![](_page_26_Picture_4.jpeg)

## **Scrolling**

- The scrolling functionality of Elasticsearch is used to **paginate** over many documents (max. 10,000 hits)\*
- It is **more efficient** than regular search because it doesn't need to maintain an expensive priority queue ordering the documents
- Scrolling works by maintaining a **"point in time"** snapshot of the index which is then used to page over
- You execute a search request with **scroll enable**d. This returns a "**page**" of documents, and a **scroll\_id** which is used to continue paginating through the hits

\* = for more than 10'000 we recommend the usage of [scroll search result](https://www.elastic.co/guide/en/elasticsearch/reference/current/paginate-search-results.html#scroll-search-results) API

![](_page_27_Picture_9.jpeg)

### **Scrolling example**

```
$params = [
    'scroll' => '30s',
   'size' => 50,\boxed{\text{index'}} \implies \boxed{\text{my index'}}'body' => [
       'query' => [ 'match all' => new \stdClass() ]
];
$result = $client->search($params);
while (isset($result['hits']['hits']) && count($result['hits']['hits']) > 0) {
    $result = $client->scroll([
       'body' => [
            'scroll id' => $result[' scroll id'],
             'scroll' => '30s'
    ]);
```
![](_page_28_Picture_6.jpeg)

![](_page_29_Picture_0.jpeg)

**I** 

# **Fuzzy Search**

![](_page_29_Picture_2.jpeg)

П

![](_page_29_Picture_3.jpeg)

### **Fuzzy search**

- Returns documents that contain terms similar to the search term, as measured by a **Levenshtein** edit distance
- An **edit distance** is the number of one-character changes needed to turn one term into another
- These changes can include:
	- Changing a character (**b**ox → **f**ox)
	- Removing a character (**b**lack → lack)
	- Inserting a character (sic → sic**k**)
	- Transposing two adjacent characters (**ac**t → **ca**t)

![](_page_30_Picture_10.jpeg)

### **Example**

```
$params = [
    'index' => 'my_index',
    'body' \Rightarrow [
          'query' => [
              'fuzzy' \Rightarrow [
                   ' \text{doc'} \Rightarrow [
                         "value" => "harry"
];
$result = $client->search($params);
```
![](_page_31_Picture_100.jpeg)

![](_page_31_Picture_101.jpeg)

![](_page_31_Picture_102.jpeg)

```
\{ "_id" : "doc3",
     "doc": "I'm sorry for your loss" }
```

```
Lev('harry', 'marry') = 1 in doc1
Lev('harry', 'harry') = 0 in doc2
Lev('harry', 'sorry') = 2 in doc3
```

```
{ "_id" : "doc1", 
  "doc": "I will marry you because I love you" }
```

```
{ "_id" : "doc2", 
  "doc": "I will live with harry" }
```
### where **Lev** is the **Levenshtein** function

![](_page_31_Picture_12.jpeg)

![](_page_32_Picture_0.jpeg)

 $\blacksquare$ 

# **Aggregation**

![](_page_32_Picture_2.jpeg)

Г

![](_page_32_Picture_3.jpeg)

## **Aggregation**

- An **aggregation** summarizes your data as metrics, statistics, or other analytics
- Aggregations help you answer questions like:
	- What's the average load time for my website?
	- Who are my most valuable customers based on transaction volume?
	- What would be considered a large file on my network?
	- How many products are in each product category?

![](_page_33_Picture_10.jpeg)

### **Example**

```
$params = [
 'index' => 'stock-market'
,
    'body' \Rightarrow [
        'aggs' \Rightarrow [
              'my-agg-name' => [
                  'terms' \Rightarrow [
                       'field' => 'stock'
];
$result = $client->search
($params);
var dump ($result);
```
![](_page_34_Picture_2.jpeg)

```
array(5) {
 'took' =>
  int(40)
  'timed_out' =>
  bool(false)
  '_shards' =>
 array(4) {
   'total' =>
  int(1) 'successful' =>
  int(1) 'skipped' =>
   int(0)
   'failed' =>
   int(0)
 }
 'hits' \Rightarrowarray(3) \{ ... \} 'aggregations' =>
 array(1) {
   'my-agg-name' =>
   array(3) {
     'doc_count_error_upper_bound' =>
     int(0)
     'sum_other_doc_count' =>
     int(606450)
     'buckets' =>
     array(10) {
      ...
\begin{array}{ccc} \end{array} }
 } RESULTS
```
}

![](_page_35_Picture_0.jpeg)

# **Highlighting**

![](_page_35_Picture_2.jpeg)

![](_page_35_Picture_3.jpeg)

Г

![](_page_35_Picture_4.jpeg)

## **Highlighting**

● **Highlighters** enable you to get highlighted snippets from one or more fields in your search results so you can show users where the query matches are

![](_page_36_Figure_2.jpeg)

Lionesses are faster than males and can reach maximum speeds of 35 mph (57 km/h) in short distances

![](_page_36_Picture_9.jpeg)

### **Example**

```
$params = [
   'index' => 'stock-demo-v1',
   'body' \Rightarrow [
        'query' => [
            ' match' => [ 'name' => 'AAL'
       'highlight' => [
             'fields' => [
                'name' \Rightarrow new \stdClass()
];
$result = $client->search($params);
foreach ($result['hits']['hits'] as $res) {
    print_r($res['highlight']['name']);
```
 [0] => The comfortable hooping … <em>mph</em>) but ...

 $[0]$  => When hunting  $\ldots$  **<em>mph</em>**) in

![](_page_37_Picture_5.jpeg)

Array ( ) Array ( burst ... ) ...

![](_page_38_Picture_0.jpeg)

and<br>Ma

# **Schema on read**

![](_page_38_Picture_2.jpeg)

![](_page_38_Picture_3.jpeg)

I.

![](_page_38_Picture_4.jpeg)

### **Schema on read**

- **Elasticsearch 7.12** introduced the ability to change **schema on read** using runtime fields
- Runtime fields let you define and evaluate fields at **query time**, which opens a wide range of new use cases
- For instance:
	-
	- adapt to a changing log format or fix an index mapping; ○ don't have intimate knowledge of data, you can use runtime fields and define your schema without impacting others

![](_page_39_Picture_7.jpeg)

### **Example**

### ● Create a field with the **average** of high and low stock prices

```
$result = $client->search([
   'index' => 'stock-options',
   'body' \Rightarrow [
        'runtime mappings' => [
            'average' => [
                 'type' => 'double',
                 'script' => [
                      'source' => "emit((double)(doc['high'].value + doc['low'].value)/2)"
       \vert ,
         'fields' => [
            'average'
]);
```
elastic

![](_page_41_Picture_0.jpeg)

ana.<br>Ngjar

# **Asynchronous calls**

![](_page_41_Picture_2.jpeg)

![](_page_41_Picture_3.jpeg)

I.

![](_page_41_Picture_4.jpeg)

### **Future mode (async)**

- The client offers a mode called **future** or **async** mode. This allows batch processing of requests (sent in parallel to the cluster), which can have a dramatic impact on performance and throughput
- PHP is fundamentally single-threaded, however, *libcurl* provides a functionality called the "**multi interface**"

![](_page_42_Picture_4.jpeg)

### **Future mode example**

```
$params = [
    'index' => 'test',
    'id' => 1,
    'client' => [
         'future' => 'lazy'
\sim \sim \sim \sim];
\text{ | } $future = $client->get($params);
\deltadoc = $future[' source']; // This call blocks and forces the future to resolve
```
elastic

## **Future resolution with wait()**

```
$client = ClientBuilder::create()->build();
\left[\right.\simeq\; \left[\right.\varepsilon\right] \left[\right.\varepsilon\right]for (\frac{1}{2} = 0; \frac{1}{2} < 1000; \frac{1}{2} + \frac{1}{2}) $params = [
           'index' => 'test',
           'id' \Rightarrow $i,
           'client' => [
                 'future' => 'lazy'
 ]
       ];
      $futures[] = $client->qet ($params); // queue up the request}
$futures[999]->wait();
```
More information about **[Future mode](https://www.elastic.co/guide/en/elasticsearch/client/php-api/current/future_mode.html)** 

![](_page_44_Picture_6.jpeg)

![](_page_45_Picture_0.jpeg)

# **The next elasticsearch-php**

![](_page_45_Picture_2.jpeg)

![](_page_45_Picture_3.jpeg)

### **Elasticsearch-php 8.x**

- A brand new PHP client with **Elasticsearch request** and **response types** (no more associative array!
- Use the new features of **PHP 8**: named arguments, union types, constructor property promotion, etc
- Use [PSR](https://www.php-fig.org/) standards:
	- PSR-3 for logging
	- PSR-7 for HTTP messages
	- PSR-17 for HTTP factories
	- [PSR18](https://www.php-fig.org/psr/psr-18/) for HTTP Client
- We will continue to offer **async HTTP call**
- For more information: [elastic/elastic-transport-php](https://github.com/elastic/elastic-transport-php)

![](_page_46_Picture_12.jpeg)

![](_page_46_Picture_13.jpeg)

![](_page_47_Picture_0.jpeg)

## **Thanks!**

### **For more information:**

[Elasticsearch PHP documentation](https://www.elastic.co/guide/en/elasticsearch/client/php-api/current/index.html)

[Elasticsearch-php github repository](https://github.com/elastic/elasticsearch-php)

![](_page_47_Picture_5.jpeg)

![](_page_47_Picture_6.jpeg)